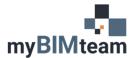

## QUESTION

How do I show sloped insulation on a flat roof?

## ANSWER

Insulation can be built as a component within your roof type. You can specify if the insulation is a consistent thickness or if it is tapered using the 'variable' option.

- Select your roof and choose "Edit Type".
- "Edit" the structure of your roof.
- Check the box for variable for the insulation component.

| Type Properties X                                                           |                                                               |              | Edit As           | ssembly |                       |                              |           |       | ×        |   |
|-----------------------------------------------------------------------------|---------------------------------------------------------------|--------------|-------------------|---------|-----------------------|------------------------------|-----------|-------|----------|---|
| Family:<br>Type:                                                            | System Family: Basic Roof<br>Steel Truss - Insulation on Meta | → I Deck · → | Load<br>Duplicate | Resist  | ,                     |                              |           |       |          |   |
| Type Para                                                                   | metera                                                        |              | Rename            | Laye    |                       |                              |           |       |          |   |
| Type Fara                                                                   |                                                               |              | - ^               |         | Function              | Material                     | Thickness | Wraps | Variable |   |
|                                                                             | Parameter                                                     | Value        | = ^               | 1       | Finish 1 [4]          | Roofing, EPDM Membran        | 0' 0 1/4" | maps  |          | _ |
| Constru                                                                     | ction                                                         |              | *                 | 2       | Thermal/Air Layer [3] | Rigid insulation             | 0' 5"     |       |          | - |
| Structure                                                                   |                                                               | Edit         |                   | 3       | Core Boundary         | Layers Above Wrap            | 0. 0.     |       |          |   |
| Default                                                                     | Thickness 1 9 1/2                                             |              |                   | 4       | Structure [1]         | Metal Deck                   | 0' 0 1/4" |       |          |   |
| Graphic                                                                     | s                                                             |              | *                 | 5       | Structure [1]         | Structure, Steel Bar Joist L | 1' 4"     |       |          |   |
| Coarse S                                                                    | cale Fill Pattern                                             |              |                   | 6       | Core Boundary         | Layers Below Wrap            | 0. 0.     |       |          |   |
|                                                                             | FLAT ROOF                                                     |              |                   |         |                       |                              |           |       |          |   |
| MODIFIED FLAT ROOF<br>WITHOUT VARIABLE<br>THICKNESS FOR<br>INSULATION LAYER |                                                               |              |                   |         |                       |                              |           |       |          |   |
| NODIF<br>1                                                                  | IED FLAT ROOF                                                 |              |                   |         |                       |                              |           |       |          |   |

To pitch a flat roof, add points or a split line to its surface, and then adjust their elevation relative to that surface. The points and split lines can be adjusted afterwards using the "Modify Sub Elements" tool.

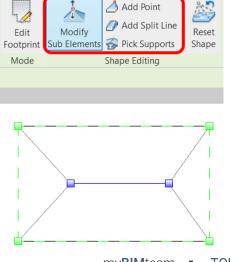

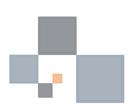